# Symantec™ Protection Center Getting Started Guide

Version 2.0

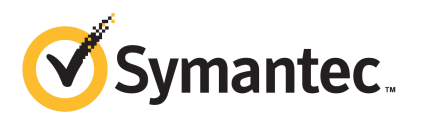

## Symantec™ Protection Center Getting Started Guide

The software described in this book is furnished under a license agreement and may be used only in accordance with the terms of the agreement.

Documentation version: 2.0

### Legal Notice

Copyright © 2011 Symantec Corporation. All rights reserved.

Symantec and the Symantec Logo are trademarks or registered trademarks of Symantec Corporation or its affiliates in the U.S. and other countries. Other names may be trademarks of their respective owners.

The product described in this document is distributed under licenses restricting its use, copying, distribution, and decompilation/reverse engineering. No part of this document may be reproduced in any form by any means without prior written authorization of Symantec Corporation and its licensors, if any.

THEDOCUMENTATIONISPROVIDED"ASIS"ANDALLEXPRESSORIMPLIEDCONDITIONS, REPRESENTATIONS AND WARRANTIES, INCLUDING ANY IMPLIED WARRANTY OF MERCHANTABILITY, FITNESS FOR A PARTICULAR PURPOSE OR NON-INFRINGEMENT, ARE DISCLAIMED, EXCEPT TO THE EXTENT THAT SUCH DISCLAIMERS ARE HELD TO BE LEGALLY INVALID. SYMANTEC CORPORATION SHALL NOT BE LIABLE FOR INCIDENTAL OR CONSEQUENTIAL DAMAGES IN CONNECTION WITH THE FURNISHING, PERFORMANCE, OR USE OF THIS DOCUMENTATION. THE INFORMATION CONTAINED IN THIS DOCUMENTATION IS SUBJECT TO CHANGE WITHOUT NOTICE.

The Licensed Software and Documentation are deemed to be commercial computer software as defined in FAR 12.212 and subject to restricted rights as defined in FAR Section 52.227-19 "Commercial Computer Software - Restricted Rights" and DFARS 227.7202, "Rights in Commercial Computer Software or Commercial Computer Software Documentation", as applicable, and any successor regulations. Any use, modification, reproduction release, performance, display or disclosure of the Licensed Software and Documentation by the U.S. Government shall be solely in accordance with the terms of this Agreement.

Symantec Corporation 350 Ellis Street Mountain View, CA 94043

<http://www.symantec.com>

# Getting Started

This document includes the following topics:

- Getting started with [Protection](#page-2-0) Center
- [Protection](#page-2-1) Center appliance types
- <span id="page-2-0"></span>■ Protection Center [requirements](#page-3-0)
- Creating and deploying a [Protection](#page-5-0) Center appliance

## Getting started with Protection Center

Before you use Protection Center, you must create and deploy the Protection Center appliance. You can deploy Protection Center as a virtual or a physical appliance.

<span id="page-2-1"></span>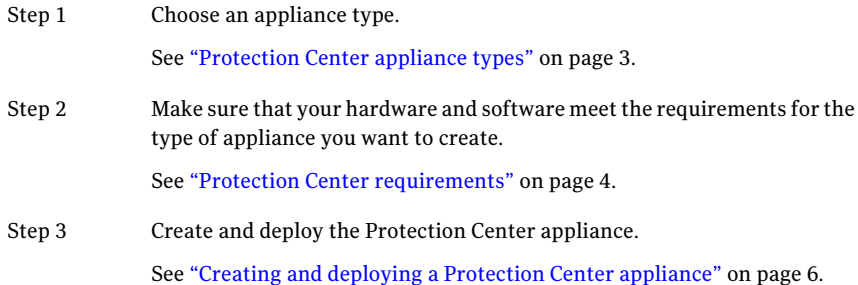

## Protection Center appliance types

Protection Center can be deployed as a virtual or a physical appliance. The appliance type that you choose depends on the number of nodes in your network and your preferences.

#### 4 | Getting Started Protection Center requirements

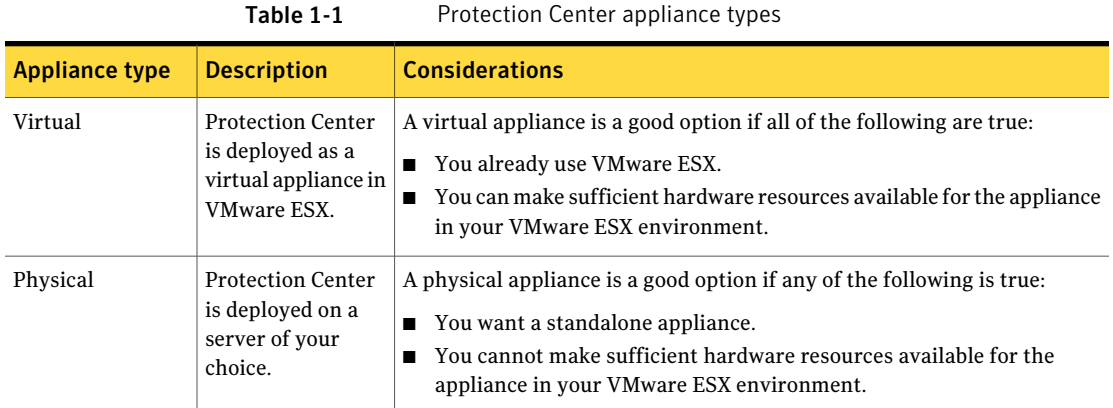

## Protection Center requirements

<span id="page-3-0"></span>Following are the hardware and the software requirements for Protection Center.

To support more than 150,000 endpoints, you must install and integrate IT Analytics with Protection Center. IT Analytics leverages Microsoft SQL Server clustering to provide scalability and high availability. For information on sizing and design considerations with IT Analytics, see the IT Analytics documentation.

For details on the Protection Center architecture and sizing for large environments, see *Symantec Protection Center Sizing and Scalability Guide*.

| <b>Item</b>        | 1 - 5000 endpoints (virtual or physical)                                                                                             | 5000 - 50000 endpoints (virtual)<br>5000 - 150000 endpoints (physical)                   |  |
|--------------------|----------------------------------------------------------------------------------------------------|------------------------------------------------------------------------------------------|--|
| Processor<br>cores | 2 physical cores                                                                                                    | 4 physical cores                                                                         |  |
| Memory             | 8 GB                                                                                                    | $16$ GB                                                                                  |  |
| Hard disk          | 100 GB                                                                                                    | 500 GB                                                                                   |  |
|                    | <b>SAS 10K RPM</b>                                                                                                    | NAS (virtual only), SAN (virtual only), or SAS 15K<br>RPM in high-performance disk array |  |
| Storage<br>device  | Hardware RAID levels 1, 5, 6, 10, and 50 are supported. Software raids are not supported.                                            |                                                                                          |  |
|                    | In non-NAS and non-RAID environments, only a single hard disk is supported.                                                          |                                                                                          |  |
|                    | External storage devices that are not on the same subnet as Protection Center must be able to resolve<br>appropriate drive mappings. |                                                                                          |  |

Table 1-2 **Protection Center hardware requirements** 

| <b>Item</b>         | 1 - 5000 endpoints (virtual or physical)                                                                                                    | 5000 - 50000 endpoints (virtual)   |  |
|---------------------|----------------------------------------------------------------------------------------------------|------------------------------------|--|
|                     |                                                                                                    | 5000 - 150000 endpoints (physical) |  |
| Processor<br>speed  | Minimum: 1.8 GHz<br>Recommended: 2.53 GHz                                                                                                    |                                    |  |
| Network             | Required: Static IPv4 IP address, subnet mask, default gateway, and DNS<br>Optional: Static IPv6 IP address, prefix length, default gateway, and DNS                                                                                                    |                                    |  |
| Network<br>card     | A single 1 Gigabit Ethernet network card that supports Microsoft Windows Server Core 2008 R2 Web<br>edition                                                                                                    |                                    |  |
|                     | Note: Disable any secondary network card before creating the Protection Center appliance. If you<br>create the appliance before disabling the secondary card, you must either disable the card and re-create<br>the appliance, or contact Symantec Support. |                                    |  |
| General<br>hardware | Required: Dedicated resources that are not used by any other application                                                                                                    |                                    |  |
|                     | Required (virtual appliance): 64-bit hardware that supports VMware ESX 4.0 or 4.1 and Microsoft<br>Windows Server Core 2008 R2 Web edition (English version only)                                                                                           |                                    |  |
|                     | Required (physical appliance): 64-bit hardware that supports Microsoft Windows Server Core 2008<br>R2 Web edition (English version only)                                                                                                    |                                    |  |

Table 1-2 Protection Center hardware requirements *(continued)*

| <b>Requirement</b>                                | <b>Details</b>                                                                                                    |
|---------------------------------------------------|----------------------------------------------------------------------------------------------------|
| <b>Protection Center</b><br>Appliance Creator ISO | This ISO image steps you through the appliance creation process. The ISO image file is<br>available from the Protection Center page on the Symantec Web site. The page is located<br>at the following URL:                                                                                |
|                                                   | http://go.symantec.com/protection-center                                                                                                    |
| Microsoft Windows<br>Server Core 2008 R2          | Protection Center uses this 64-bit version of Microsoft Windows as the underlying operating<br>system.                                                                                                    |
| Web edition English<br>DVD or ISO file            | For a virtual appliance, transfer the ISO file to a datastore that can be mounted by the<br>virtual machine. For a physical appliance, have the DVD available during the appliance<br>creation process.                                                                                   |
|                                                   | <b>Note:</b> The Protection Center appliance creation process does not support the SP1 version<br>of Microsoft Windows Server Core 2008 R2 Web edition. However, you will be able to install<br>this update and other updates through Protection Center as Symantec makes them available. |

Table 1-3 Protection Center software requirements

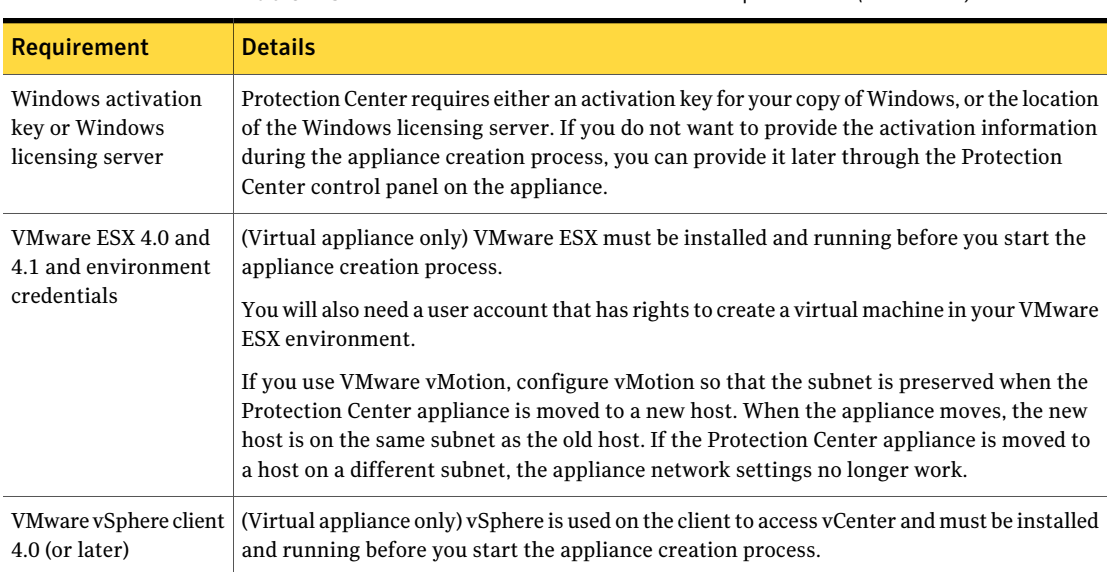

### Table 1-3 Protection Center software requirements *(continued)*

## Creating and deploying a Protection Center appliance

<span id="page-5-0"></span>Protection Center can be deployed as a virtual or a physical appliance. To create a Protection Center virtual appliance, you create a virtual machine and have it mount the Protection Center Appliance Creator ISO. To create a Protection Center physical appliance, you boot your server with the Protection Center Appliance Creator DVD. When you create and deploy a virtual or a physical appliance, the appliance creation process installs Windows and other required software.

Warning: If you are re-purposing a server or virtual machine for Protection Center, be aware that all of the data on the associated hard drive is deleted during the appliance creation process. Therefore, be sure to back up any data that you do not want to lose.

### To create and deploy a Protection Center virtual appliance

- 1 Create a Microsoft Windows Server Core 2008 R2 Web edition English ISO image from your Windows DVD if you have not already done so.
- 2 Copy the Protection Center Appliance Creator ISO and the Windows ISO image files to a datastore location that is accessible by the VMware ESX server. You can copy the files using Datastore Browser in vSphere.
- 3 From an endpoint that has the vSphere client installed,  $log$  in to your vCenter.
- 4 Right-click the host on which you want to create the Protection Center appliance, and select **New Virtual Machine**.
- 5 In the **Create New Virtual Machine** wizard, do the following to create your virtual machine:
	- Select a **Typical** configuration.
	- Name and specify a location for the virtual machine.
	- Select a datastore for storing your virtual machine files.
	- Select **Microsoft Windows** as the guest operating system and **Microsoft Windows Server 2008 R2 (64-bit)** as the version.
	- Specify the disk size based on information in the appliance requirements. Do not select the **Allocate and commit space on demand (Thin Provisioning)** option.
	- Review the settings you have chosen and click **Continue**.
- 6 In the **Virtual Machine Properties** dialog box, specify the following information and then click **Finish**:
	- **CPUs** based on the appliance requirements.
	- **Memory** based on the appliance requirements.
	- **New CD/DVD** information.

In the **Datastore ISO File** field, specify the name and the location of the Protection Center Appliance Creator ISO file that you previously copied to the datastore.

### Click **Connect at Power On**.

- 7 In the vSphere client program, right-click the new virtual machine and then click **Open Console**.
- 8 Turn on the virtual machine.

The Protection Center Appliance Creator ISO boots the virtual machine and starts the Protection Center Appliance Creator program.

9 Follow the instructions in Protection Center Appliance Creator.

During the appliance creation process, you are prompted to insert the Microsoft Windows Server Core 2008 R2 Web edition English DVD.

The virtual machine restarts automatically when Protection Center Appliance Creator finishes.

### 8 | Getting Started Creating and deploying a Protection Center appliance

- 10 If you want to access Protection Center using the host name, add a record for the Protection Center appliance to your DNS.
- 11 On an endpoint, go to the following location:

https://*protection\_center\_appliance\_name*/Symantec

Log in using the predefined Protection Center account (SPC\_Admin) and the password you created during the appliance creation process. Protection Center uses a self-signed security certificate. Therefore, until you add the certificate to a trusted certificate store, a certificate error message is displayed when you access Protection Center.

You are now ready to perform the initial setup. For information on the initial setup tasks, see *SymantecProtectionCenterUser Guide* or *SymantecProtection Center Help*.

### To create and deploy a Protection Center physical appliance

- 1 Burn the Protection Center Appliance Creator ISO image to a DVD.
- 2 Insert the Protection Center Appliance Creator DVD into the optical drive of the server that you want to use for the appliance.
- 3 Boot the server from the DVD.

The Protection Center Appliance Creator program on the DVD runs automatically.

4 Follow the instructions in Protection Center Appliance Creator.

During the appliance creation process, you are prompted to insert the Microsoft Windows Server Core 2008 R2 Web edition English DVD.

The server restarts automatically when Protection Center Appliance Creator finishes.

- 5 If you want to access Protection Center using the host name, add a record for the Protection Center appliance to your DNS.
- 6 On an endpoint with a supported Web browser, go to the following location:

https://*protection\_center\_appliance\_name*/Symantec

Log in using the predefined Protection Center account (SPC\_Admin) and the password you created during the appliance creation process. Protection Center uses a self-signed security certificate. Therefore, until you add the certificate to a trusted certificate store, a certificate error message is displayed when you access Protection Center.

You are now ready to perform the initial setup. For information on the initial setup tasks, see *SymantecProtectionCenterUser Guide* or *SymantecProtection Center Help*.